## **Tunni- ja eksamiplaani kinnitamine ja kinnituse tühistamine**

- [Struktuuriüksuste tunni- ja eksamipaanide](https://wiki.ut.ee/pages/viewpage.action?pageId=15600583) kinnitamise eelduseks on see, et kõik plaanis oleva tunnid oleksid kinnitatud (tunni- ja ⋒ eksamiplaan ei saa olla avalikum, kui selles olevad tunnid). Kui tunnid ei ole plaani kinnitamise hetkeks kinnitatud, siis pakutakse nende kinnitamist enne plaani kinnitamist.
	- Tunni- ja eksamiplaani kinnitamiseks vajutage [plaanide üldandmete haldamise vormil](https://wiki.ut.ee/pages/viewpage.action?pageId=15106694) veerus **Tegevused** lingile **Kinnita** (joonisel p 1). Olekuid saate muuta korraga ka mitmel plaanil. Selleks täitke plaanide haldamise vormil veerus **Vali** sobivate plaanide juures märkeruudud (joonisel p 2) ja vajutage nupule **Suurenda valitud tunniplaanide olekut** (joonisel p 3).

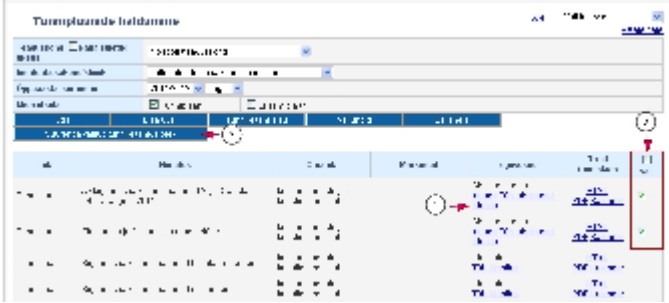

Kui plaanis olevad tunnid ei ole kinnitatud, kuvatakse ekraanile vahevorm, millel näidatakse vastavaid tunde ja pakutakse võimalust nende kinnitamiseks (vt joonis).

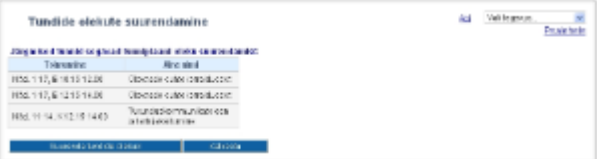

- Kui soovite tunnid kinnitada, vajutage nupule **Suurenda tundide olekud**. Seejärel kinnitatakse tunnid ning seejärel ka valitud plaanid. Kui plaanis olevad tunnid on mõne teise üksuse omad ja plaani kinnitajal ei ole õigusi selle üksuse tundide kinnitamiseks, öeldakse **Puud ub õigus tunni olekut muuta**. Sellisel juhul tuleb kinnitamine katkestada ja lasta tunni omanikul vastavad tunnid kinnitada.
- $\bullet$ Kui soovite plaani viia olekust **Kinnitatud** tagasi olekusse **Sisekasutuses**, vajutage [plaanide üldandmete haldamise vormil](https://wiki.ut.ee/pages/viewpage.action?pageId=15106694) veerus **Tege vused** lingile **Tüh. kinnitus** (vt joonis).

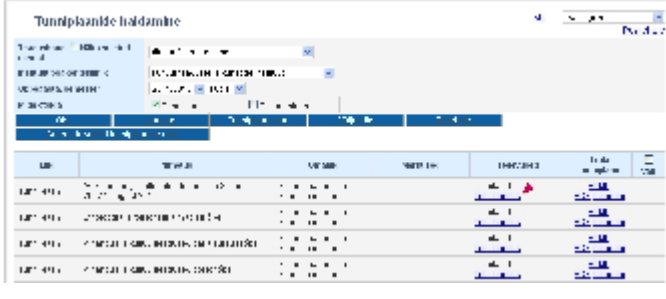

Kui muudate plaani oleku madalamaks, siis selles olevate tundide olekud ei muutu, st plaanis olev kinnitatud tund jääb ikka kinnitatuks.Δ